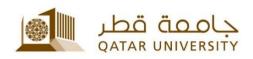

# **Enterprise Project Management (EPM)**

# User Guide

(February 2017)

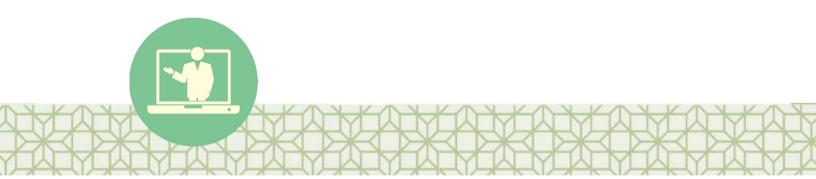

Qatar University - Information Technology Services: Email: <u>Helpdesk@qu.edu.qa</u> , http:// its.qu.edu.qa, +974 44033456

# CONTENTS

| No | . Т  | ïtle | Page Number                                                       | -  |
|----|------|------|-------------------------------------------------------------------|----|
| 1  | Proj | ect  | Server URL:                                                       | 2  |
| 2  | Hon  | ne S | Screen:                                                           | 2  |
| 3  | Proj | ects | s Center:                                                         | 2  |
| 3  | .1   | Insi | ide the Project:                                                  | 3  |
|    | 3.1. | 1    | Project Details:                                                  | 3  |
|    | 3.1. | 2    | Schedule:                                                         | 4  |
|    | 3.1. | 3    | Project Dashboard:                                                | 5  |
|    | 3.1. | 4    | Weekly Status Report:                                             | 5  |
| 4  | Bus  | ines | s Case Workflow Approvals                                         | 7  |
| 4  | .1   | PMO  | D Approval Process (Step 1)                                       | 8  |
| 4  | .2   | Log  | in as Director                                                    | 9  |
| 4  | .3   | PM   | O Approval Process (Step 2)1                                      | 1  |
| 4  | .4   | Cre  | ation of the Project:1                                            | 1  |
| 5  | Soft | war  | re/Hardware Request:1                                             | 2  |
| 5  | .1   | Equ  | ipment/License:                                                   | 2  |
|    | 5.1. | 1    | PMO Approval Process (Step 1) 1                                   | 4  |
|    | 5.1. | 2    | Login as Director 1                                               | 5  |
|    | 5.1. | 3    | PMO Approval Process (Step 2) 1                                   | 7  |
|    | 5.1. | 4    | Folder Creation in Library:                                       | 8  |
|    | 5.1. | 5    | Library Links:                                                    | 8  |
| 5  | .2   | Doc  | cument Review:                                                    | 9  |
|    | 5.2. | 1    | PMO Document Review Process (Step 1) 2                            | 0  |
|    | 5.2. | 2    | Login as Director 2                                               | 1  |
|    | 5.2. | 3 PI | MO Document Review Process (Step 2) . Error! Bookmark not defined | 1. |
|    | 5.2. | 4    | Login as a Reviewer 2                                             | 2  |
|    | 5.2. | 5    | Review the comments:                                              | 3  |
|    | 5.2. | 6    | PMO Document Review Process (Step 3) 2                            | 3  |

# **Training Guide**

# **1. Project Server URL**

https://epm.qu.edu.qa/PWA/default.aspx

# 2. Home Screen

Once you click on the above URL the following home screen will be shown.

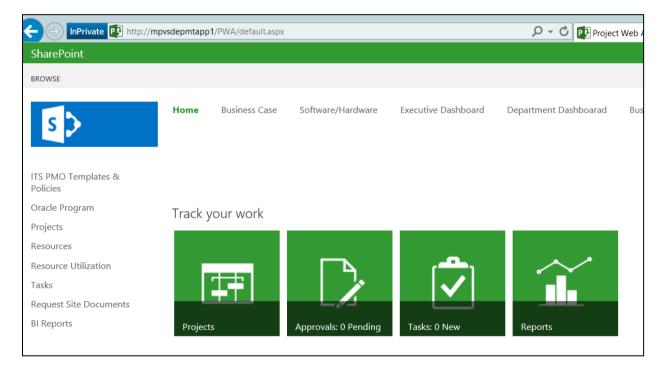

# 3. Projects Center

Project Center is the view where the project manager will see all his/her created projects after the approval process.

| S                               |              | iness Case Software/Hardware      | Executive Das   | hboard D     | epartment Dashboa | arad Busines:   | s Case Approval | Software/Har     | dware Approval |
|---------------------------------|--------------|-----------------------------------|-----------------|--------------|-------------------|-----------------|-----------------|------------------|----------------|
| ITS PMO Templates &<br>Policies | . November 8 | Today                             | November        | 20           | December 8        |                 | Jecember 18     | Decem            | bor 20         |
| Oracle Program                  | November s   | November 16                       | November        | 20           |                   | th dates to the |                 | Decen            | Del 20         |
| Projects                        |              |                                   |                 |              | AUU LASKS W       | in dates to the | umenne          |                  |                |
| Resources                       |              |                                   |                 |              |                   |                 |                 |                  |                |
| Resource Utilization            | Pro          | ject Name †                       |                 | Project Type | Project Departn   | Owner           | Project Health  | Project Priority | Project Size   |
| Tasks                           |              | roject Departments:               |                 | Project      |                   |                 |                 |                  |                |
| Request Site Documents          | <b>1</b>     | APLOA-Migration and upgradati     | on of HW and SW | Project      |                   | Aamir Shaikh    | <u> </u>        | High             | Small          |
|                                 | <u> </u>     | Blackboard Collaborate            |                 | Project      |                   | Noha Mohamed    | 0               | Medium           | Medium         |
| BI Reports                      | 73           | danish direct test                |                 | Project      |                   | EBS Test1       |                 | Medium           | Medium         |
| EDIT LINKS                      | <b>1</b>     | Danish test 002                   |                 | Project      |                   | Alaa Mohamed E  |                 | Medium           | Medium         |
| P LOTI LINKS                    | <b>1</b>     | Danish Test 003                   |                 | Project      |                   | EPMTSETUP       |                 | Medium           | Medium         |
|                                 | <b></b>      | Danish test 004                   |                 | Project      |                   | EPMTSETUP       |                 | Medium           | Medium         |
|                                 | 53           | Fahad Project                     |                 | Project      |                   | EPMTSETUP       |                 | Medium           | Medium         |
|                                 | <b>1</b>     | Oracle - Oracle Upgrade           |                 | Project      |                   | Alaa Mohamed E  |                 | Medium           | Medium         |
|                                 | <u> </u>     | Project Test A                    |                 | Project      |                   | EBS Test1       |                 | Medium           | Medium         |
|                                 | -            | QNREN Project188                  |                 | Project      |                   | EPMTUserProfile |                 | Medium           | Medium         |
|                                 | 73           | QU Project Template v1            |                 | Project      |                   | SVCSPFarm       |                 | Medium           | Medium         |
|                                 | <b>1</b>     | Test Template 8-1-16              |                 | Project      |                   | EPMTSETUP       |                 | Low              | Small          |
|                                 |              | roject Departments: President and | Vice Presidents | Project      |                   |                 |                 |                  |                |
|                                 | <b>1</b>     | 26th November1                    |                 | Project      | President and Vi  | EPMTSETUP       |                 | Medium           | Medium         |
|                                 | 73           | 30th November 2014                |                 | Project      | President and Vi  | EPMTSETUP       |                 | Medium           | Medium         |
|                                 | 52           | Access Control Active Directory   |                 | Project      | President and Vi  | EBS Test1       |                 | Medium           | Medium         |
|                                 | <b>1</b>     | Activity Insight Implementation   |                 | Project      | President and Vi  | Alanood Abdula  |                 | Medium           | Medium         |

# 3.1 Inside the Project:

Click on any of the project the following pages will be shown.

# 3.1.1 Project Details:

Project details is the area where project manager can change the created fields throughout the project.

| BROWSE PROJECT PAGE                                |                                                                                                    |                                                         |
|----------------------------------------------------|----------------------------------------------------------------------------------------------------|---------------------------------------------------------|
| Edit Save Close Project Bu                         | Documents     Deliverables     Deliverables     Deliverables     Deliverables     Deliverables     Deliverables     Deliverables     Deliverables     Deliverables     Deliverables     Deliverables     Deliverables     Deliverables     Deliverables     Deliverables     Deliverables | Previous Next<br>Page                                   |
| APLOA-Migration and<br>upgradation of HW and<br>SW | (j) Status: Checked-in Last Moo                                                                                                    | lified: 8/16/2016 1:10 AM                               |
| Project Details                                    |                                                                                                    |                                                         |
| Schedule                                           | Project Fields                                                                                                    |                                                         |
| Project Dashboard                                  | Name *                                                                                                    |                                                         |
| Weekly Status<br>Report                            | Description                                                                                                    | APLOA-Migration and upgradation of HW and SW            |
| View Status Report                                 | Start *                                                                                                    | 3/24/2014                                               |
| Project Site                                       | Finish Date                                                                                                    |                                                         |
|                                                    | Finish Date                                                                                                    | 6/15/2014                                               |
| ITS PMO Templates &<br>Policies                    | Owner                                                                                                    | Aamir Shaikh                                            |
| Oracle Program                                     | Assumptions and Dependencies                                                                                                    |                                                         |
| Projects                                           |                                                                                                    | All servers to be available within the project duration |
| Resources                                          | Type of Project                                                                                                    |                                                         |
| Resource Utilization                               | Vendor                                                                                                    |                                                         |
| Tasks                                              |                                                                                                    |                                                         |
| Request Site                                       | Estimated Budget                                                                                                    |                                                         |
| Documents                                          | Contract/PO                                                                                                    | 0                                                       |

# 3.1.2 Schedule:

Project schedule is the project plan of the project which can be updated from the Microsoft Project Professional as well as through the browser.

| OWSE PROJECT PAGE T                          | ASK OPTIO   | NS      |          |                                    |                            |             |                  |                    |                |                 |             | 🗘 SH               | HARE  |
|----------------------------------------------|-------------|---------|----------|------------------------------------|----------------------------|-------------|------------------|--------------------|----------------|-----------------|-------------|--------------------|-------|
| P                                            | ноте<br>Sch |         | ule:     | software/Hardware                  | Executive Dass<br>ligratic |             | pgrada           | Business Case      |                | nd SW           | Approval St | atus Report Docume | ent I |
| APLOA-Migration and<br>upgradation of HW and | (j) Sta     | tus: Ch | ecked-in | Last Modified: 8/16/2016           | 1:10 AM Version            | : Published |                  |                    |                |                 |             |                    |       |
| SW<br>Project Details                        |             |         | N        | ovember 2016                       | 1                          | Today       | December 201     | 6                  |                |                 | January 20  | 017                |       |
| Schedule                                     |             |         |          |                                    |                            | Α           | dd tasks with da | ates to the timeli | ine            |                 |             |                    |       |
| Project Dashboard                            |             | -       |          |                                    |                            |             |                  |                    |                |                 |             | 3/23/2014          | _     |
| Weekly Status                                | 0           | ID †    | Mode     | Task Name                          | Start                      | Finish      | Actual Start     | Actual Finish      | Baseline Start | Baseline Finish | % Complete  | S M T W T F        | : 5   |
| Report                                       |             | 1       | *        | ✓ QU APLOA[Academ                  | 3/24/2014                  | 6/15/2014   | 3/24/2014        | 4/17/2014          |                |                 | 100%        | 6                  | -     |
| View Status Report                           |             | 2       | ₽        | Develop Project Ch                 | 3/24/2014                  | 3/25/2014   | 3/24/2014        | 3/25/2014          |                |                 | 100%        | 21                 |       |
| Project Site                                 |             | 3       | 3        | 4 Planning Phase                   | 3/24/2014                  | 4/17/2014   | 3/24/2014        | 4/17/2014          |                |                 | 100%        | 12                 | _     |
|                                              |             | 4       | 3        | Set Up Project E                   | 4/15/2014                  | 4/16/2014   | 4/15/2014        | 4/16/2014          |                |                 | 100%        | 24                 |       |
| ITS PMO Templates &                          |             | 5       | ₽        | Specify Deliveral                  | 4/17/2014                  | 4/17/2014   | 4/17/2014        | 4/17/2014          |                |                 | 100%        | 10                 |       |
| Policies                                     |             | 6       | 3        | Analysis Phase                     | 3/24/2014                  | 3/28/2014   | 3/24/2014        | 3/28/2014          |                |                 | 100%        | 5                  | ٦     |
| Oracle Program                               |             | 7       | 3        | Architecture D                     | 3/24/2014                  | 3/24/2014   | 3/24/2014        | 3/24/2014          |                |                 | 100%        | 10                 |       |
| Projects                                     |             | 8       | ٦.       | Prepare Instar                     | 3/25/2014                  | 3/25/2014   | 3/25/2014        | 3/25/2014          |                |                 | 100%        | 10                 |       |
| -                                            |             | 9       | ₽        | Document Ha                        | 3/26/2014                  | 3/26/2014   | 3/26/2014        | 3/26/2014          |                |                 | 100%        | 10                 |       |
| Resources                                    |             | 10      | 3        | Document I/O                       | 3/26/2014                  | 3/26/2014   | 3/26/2014        | 3/26/2014          |                |                 | 100%        | 10                 |       |
| Resource Utilization                         |             | 11      | 3        | Consideration                      | 3/27/2014                  | 3/27/2014   | 3/27/2014        | 3/27/2014          |                |                 | 100%        | 10.                |       |
| Tasks                                        |             | 12      | ۵.       | Other perform                      | 3/27/2014                  | 3/27/2014   | 3/27/2014        | 3/27/2014          |                |                 | 100%        | 10                 |       |
| Request Site                                 |             | 13      | 3        | Document Sol                       | 3/28/2014                  | 3/28/2014   | 3/28/2014        | 3/28/2014          |                |                 | 100%        | 10                 |       |
| Documents                                    |             | 14      | ٦.       | Document sof                       | 3/28/2014                  | 3/28/2014   | 3/28/2014        | 3/28/2014          |                |                 | 100%        | 10                 | •     |
| BI Reports                                   |             | 15      | 3        | <ul> <li>Implementation</li> </ul> | 3/24/2014                  | 4/14/2014   | 3/24/2014        | 4/14/2014          |                |                 | 100%        | 1                  | -     |

## 3.1.3 Project Dashboard:

The project dashboard will provide the current status of the project including schedule and cost information and overall project health.

| Project Manager                                          | Ahmed Shams                   | Sponsor                   | Vice President for Administration & Chief Financial Officer |
|----------------------------------------------------------|-------------------------------|---------------------------|-------------------------------------------------------------|
| Department                                               | President and Vice Presidents | Functional Unit           | Enterprise Business Application                             |
| chedule Information                                      |                               |                           |                                                             |
| Start Date                                               | 2/10/2014                     | Duration (days)           | 262                                                         |
| Finish Date                                              | 4/5/2015                      | Remaining Duration (days) | 73                                                          |
| % Complete                                               | 72 %                          | Project Health            | Off Track                                                   |
| Project Priority                                         | High                          | Project Cost              | On Track                                                    |
| Overall Schedule                                         | On Track                      | ]                         |                                                             |
|                                                          |                               |                           |                                                             |
|                                                          |                               |                           |                                                             |
|                                                          |                               | Spert <b>Se</b> Remaining |                                                             |
| Completed Permaining<br>roject Cost<br>Contract/PO (GAR) | ][0                           | Sport Premising           | 10                                                          |

## 3.1.4 Weekly Status Report:

Project managers have to update the stakeholders regarding the status of the project, what are actions for the next period and others. To do so the PM will need to submit his/her weekly status report as shown below. EPM automatically notifies the project manager.

| BROWSE          | PROJ              | ECT             | PAGE |               |                |                 |           |                       |        |      |                   |       |   |   |    |    |   |   |    |   |    |      |    |     |     |            |          |   |    |   |     |   |   |   |   |   |   |     |   |            |   |   |    |            |   |  |  | Ç sı | IARE | 슈 F | OLLOW |
|-----------------|-------------------|-----------------|------|---------------|----------------|-----------------|-----------|-----------------------|--------|------|-------------------|-------|---|---|----|----|---|---|----|---|----|------|----|-----|-----|------------|----------|---|----|---|-----|---|---|---|---|---|---|-----|---|------------|---|---|----|------------|---|--|--|------|------|-----|-------|
| Edit Sa         | ve Cl             | lose<br>Dashboa |      | Build<br>Team | 💷 Iss<br>🔺 Ris | iks<br>Navigati | 112<br>43 | Resource<br>Project F |        | IS P | revious N<br>Page | Next  |   |   |    |    |   |   |    |   |    |      |    |     |     |            |          |   |    |   |     |   |   |   |   |   |   |     |   |            |   |   |    |            |   |  |  |      |      |     |       |
| N N             | eekly             | Status          |      |               |                |                 |           | ay st                 | utus n | cpc  |                   |       |   |   | _  | _  | _ | _ | _  |   |    |      |    |     |     |            |          |   |    |   |     |   |   |   |   |   |   |     |   |            |   |   |    |            |   |  |  |      |      | _   |       |
|                 |                   | tus Rep         | oort |               |                |                 |           |                       |        | 1    | B I U             | Į abe | × | × | ×  | ¢, |   | × | ×, | 1 | T- | - rI | ÷н | - T | . 1 | <b>Ç</b> : | Ţ        | Ξ | ١Ξ | 訮 | 餫   | 1 | = | - | 5 | 6 | = | . 💌 | 6 | <u>4</u> % | X | - | 25 | <b>R</b>   | 0 |  |  |      |      |     |       |
|                 | ct Site           |                 |      |               |                |                 |           |                       |        |      |                   |       |   |   |    |    |   |   |    |   |    |      |    |     |     |            |          |   |    |   |     |   |   |   |   |   |   |     |   |            |   |   |    |            |   |  |  |      |      |     |       |
| ITS P<br>Polici |                   | mplates         | s 8i |               |                |                 |           |                       |        |      |                   |       |   |   |    |    |   |   |    |   |    |      |    |     |     |            |          |   |    |   |     |   |   |   |   |   |   |     |   |            |   |   |    |            |   |  |  |      |      |     |       |
| Oracl           | e Progi           | ram             |      |               |                |                 | Majo      |                       |        |      |                   |       |   |   |    |    |   |   |    |   |    |      |    |     |     |            |          |   |    |   |     |   |   |   |   |   |   |     |   |            |   |   |    |            |   |  |  |      |      |     |       |
| Proje           |                   |                 |      |               |                |                 | Acco      | nplish                | ments  |      |                   |       |   |   |    |    |   |   |    |   |    |      |    |     |     |            |          |   |    |   |     |   |   |   |   |   |   |     |   |            |   |   |    |            |   |  |  |      |      |     |       |
| Reso            |                   |                 |      |               |                |                 |           |                       |        |      |                   |       |   |   |    |    |   |   |    |   |    |      |    |     |     |            |          |   |    |   |     |   |   |   |   |   |   |     |   |            |   |   |    |            |   |  |  |      |      |     |       |
|                 |                   | ilization       | n    |               |                |                 |           |                       |        |      |                   |       |   |   |    |    |   |   |    |   |    |      |    |     |     |            |          |   |    |   |     |   |   |   |   |   |   |     |   |            |   |   |    |            |   |  |  |      |      |     |       |
| Tasks           |                   |                 |      |               |                |                 |           |                       |        |      |                   |       |   |   |    |    |   |   |    |   |    |      |    |     |     |            |          |   |    |   |     |   |   |   |   |   |   |     |   |            |   |   |    |            |   |  |  |      |      |     |       |
|                 | est Site<br>ments | 2               |      |               |                |                 |           |                       |        | 1    | B I U             | Į abe | × | × | ×, | ¢, |   | × | ×, | 1 | T- | Fr - | ÷н | - T | 1   | <b>Ç</b> : | <b>T</b> | E | ΙΞ | 律 | ŧ۳. | 1 |   | 1 | 2 | 6 | - | . 🖉 | ആ | s 42       | X | 1 | 25 | <b>R</b> ( | Q |  |  |      |      |     |       |
| BI Re           | ports             |                 |      |               |                |                 |           |                       |        |      |                   |       |   |   |    |    |   |   |    |   |    |      |    |     |     |            |          |   |    |   |     |   |   |   |   |   |   |     |   |            |   |   |    |            |   |  |  |      |      |     |       |
| / E             | DIT LIN           | KS              |      |               |                |                 |           |                       |        |      |                   |       |   |   |    |    |   |   |    |   |    |      |    |     |     |            |          |   |    |   |     |   |   |   |   |   |   |     |   |            |   |   |    |            |   |  |  |      |      |     |       |
|                 |                   |                 |      |               |                |                 |           | jective<br>ext Pe     |        |      |                   |       |   |   |    |    |   |   |    |   |    |      |    |     |     |            |          |   |    |   |     |   |   |   |   |   |   |     |   |            |   |   |    |            |   |  |  |      |      |     |       |
|                 |                   |                 |      |               |                |                 |           |                       |        |      |                   |       |   |   |    |    |   |   |    |   |    |      |    |     |     |            |          |   |    |   |     |   |   |   |   |   |   |     |   |            |   |   |    |            |   |  |  |      |      |     |       |

# 4. Business Case Workflow Approvals

Click on the Business Case link from the top menu. Fill the fields and press Send Case button.

| ome | Business Case Software/                    | Hardware           | Executive Dashboard | Department Dashboarad | Business Case Ap |
|-----|--------------------------------------------|--------------------|---------------------|-----------------------|------------------|
|     |                                            |                    |                     |                       |                  |
|     |                                            |                    |                     |                       |                  |
|     |                                            |                    |                     |                       |                  |
|     |                                            | Due                |                     |                       |                  |
|     |                                            | BUS                | iness Case Fo       | rm                    |                  |
|     |                                            | [ <b>*</b> ] are m | andatory            |                       |                  |
|     | Title*                                     |                    |                     |                       | 0                |
|     | Department*                                | Please             | select              | $\checkmark$          | 0                |
|     |                                            | Please             | select              | $\checkmark$          |                  |
|     | Sponsor*                                   |                    |                     |                       | <b>v</b>         |
|     | Functional Unit*                           | Please             | select              | $\checkmark$          | 0                |
|     | Estimated Budget (QAR)*                    |                    |                     |                       | 0                |
|     |                                            |                    |                     |                       |                  |
|     | Expected Start Date*                       |                    |                     |                       | v                |
|     | Expected Completion Date*                  |                    | 1                   |                       |                  |
|     | Manager*                                   |                    | select              |                       | <b>V</b>         |
|     |                                            | AA                 |                     | 注 注 清 靖   🔺 🖄 🔟       | 114              |
|     | Business Case Scope*                       |                    |                     |                       | 2                |
|     |                                            | A A<br>Test        |                     | 注 注 詳 諾   🔺 🖄 🕅       | 114              |
|     | Strategic Objective*<br>max 500 characters |                    |                     |                       | 0                |
|     |                                            |                    |                     |                       |                  |
|     |                                            |                    |                     |                       |                  |
|     |                                            | A A<br>Test        |                     |                       | শা 4             |
|     | Stakeholders*<br>max 500 characters        |                    |                     |                       | 0                |
|     |                                            |                    |                     |                       |                  |
|     |                                            |                    |                     |                       |                  |
|     | Attachment                                 |                    |                     | Browse                |                  |
|     |                                            |                    |                     |                       |                  |
|     | Send Case Cance                            | el Sp              | ell Check           |                       |                  |

Once it is submitted the following message will be shown. Press OK in it.

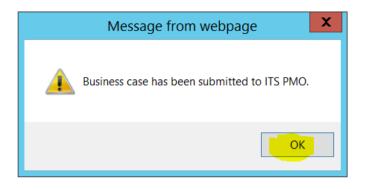

# 4.1 PMO Approval Process (Step 1)

Here in this level PMO can do the following things:

#### **1.** Schedule Business Case Presentation

• Email will be sent to the initiator for the Presentation.

#### 2. Approve:

• Request will be approved.

## 3. Reject:

• Request will completely be rejected.

# 4. Return for Clarification:

• From this option the form will be enabled to the initiator and can be submitted again after required changes are done.

## 5. Assign BC to Director:

• If PMO selects Director name from the dropdown and selects approve from the options so the request will be redirected to the Director and will wait until the director's action.

The following section will show the director view and actions.

# 4.2 Login as Director

As a director, the following screen will appear to you.

| efault.aspx   |                   |                     |                        |                            |                 |                 | EBS Test3 -      |
|---------------|-------------------|---------------------|------------------------|----------------------------|-----------------|-----------------|------------------|
|               |                   |                     |                        |                            |                 |                 | 🖸 SHARE 🏠 FOL    |
| Business Case | Software/Hardware | Executive Dashboard | Business Case Approval | Software/Hardware Approval | Document Review | UAT Issues Logs | Search this site |
|               |                   |                     |                        |                            |                 |                 |                  |
|               |                   |                     |                        |                            |                 |                 |                  |
|               |                   |                     |                        |                            |                 |                 |                  |
| ur work       |                   |                     |                        |                            |                 |                 |                  |
|               | _                 | -                   | A /                    |                            |                 |                 |                  |

Click on the **Business Case Approval** link from the top.

| Business Case               | Software/Hardware                | Executive Dashboar | rd Business Case A                        | Approval Softw                   | are/Hardware Approval       | Document        | t Review                |
|-----------------------------|----------------------------------|--------------------|-------------------------------------------|----------------------------------|-----------------------------|-----------------|-------------------------|
|                             |                                  |                    |                                           |                                  |                             |                 |                         |
|                             |                                  |                    |                                           |                                  |                             |                 |                         |
|                             |                                  |                    |                                           |                                  |                             |                 |                         |
|                             |                                  |                    |                                           |                                  |                             |                 |                         |
|                             |                                  |                    |                                           |                                  |                             |                 |                         |
|                             |                                  |                    |                                           |                                  |                             |                 |                         |
|                             |                                  |                    |                                           |                                  |                             |                 |                         |
|                             |                                  |                    |                                           |                                  |                             |                 |                         |
|                             |                                  | В                  | usiness Case                              | Form                             |                             |                 |                         |
| Pending for Directo         | r Approval 🔻                     | В                  | usiness Case                              | Form                             |                             |                 |                         |
| Pending for Director        | r Approval 🔻                     | Project<br>Sponsor | USINESS Case<br>Estimated Budget<br>(QAR) | E Form<br>Expected Start<br>Date | Expected Completion<br>Date | Requested<br>By | Statu                   |
| Title                       | Department                       | Project<br>Sponsor | Estimated Budget                          | Expected Start                   |                             |                 | Pendir                  |
|                             | Department                       | Project<br>Sponsor | Estimated Budget                          | Expected Start                   |                             |                 | Pendir<br>for<br>Direct |
| Title<br>Requested Bussines | Department<br>Administrative and | Project<br>Sponsor | Estimated Budget<br>(QAR)                 | Expected Start<br>Date           | Date                        | Ву              | Pendir                  |

| \$                 |                              | Business Case A | pproval - Google Chroi    | me               | _ □                | X   |
|--------------------|------------------------------|-----------------|---------------------------|------------------|--------------------|-----|
| ③ mpvsdepmtapp1/pv | wa/_layouts/15/Qatar%20Unive |                 | roval.aspx?ID=286&List=   |                  |                    |     |
| SharePoint         |                              |                 |                           |                  | EBS Test3 🗸 🙀      | ⊧ ? |
|                    |                              |                 |                           |                  | 🖸 SHARE 🛛 🛣 FOLLOW | [0] |
|                    | Dependencies                 |                 |                           |                  |                    |     |
|                    |                              | Test            |                           |                  |                    |     |
|                    | Success Criteria             | Test            |                           |                  |                    |     |
|                    |                              |                 |                           |                  |                    |     |
|                    |                              | Test            |                           |                  |                    |     |
|                    | Constraints                  |                 |                           |                  |                    |     |
|                    |                              | _               |                           |                  |                    |     |
|                    | Strategic Objective          | Test            |                           |                  |                    |     |
|                    | Strategie Objective          |                 |                           |                  |                    |     |
|                    |                              | Test            |                           |                  |                    |     |
|                    | Stakeholders                 |                 |                           |                  |                    |     |
|                    |                              |                 |                           |                  |                    | - 1 |
|                    |                              |                 |                           |                  |                    |     |
|                    | Approved By                  | Action Taken    | Approved Date             | Comments .       |                    |     |
|                    | PMO Group                    | Approved        | 11-21-2016                | ok Please Review |                    |     |
|                    | EBS Test3                    | Not Started     | 11-21-2016                |                  |                    | - 1 |
|                    |                              |                 |                           |                  |                    |     |
|                    |                              |                 | usiness Case Presentation |                  |                    |     |
|                    |                              | Approve         | Clarification             |                  |                    |     |
|                    |                              |                 |                           |                  |                    |     |
|                    | Comments                     |                 |                           |                  |                    |     |
|                    |                              | Send Respon     | se Close                  | //               |                    | - 1 |
|                    |                              | Send Respon     | ciose                     |                  |                    |     |

# Click on **Pending for Director Approval:**

Here in this level Director can do the following things:

## 1. Schedule Business Case Presentation

• Email will be sent to the initiator for the Presentation.

## 2. Approve:

• Request will be approved and moved towards PMO for final approval.

## 3. Reject:

• Request will completely be rejected.

## 4. Return for Clarification:

• From this option the form will be enabled to the initiator and can be submitted again after required changes are made.

# 4.3 PMO Approval Process (Step 2)

Here in this level PMO can do the following things:

#### 1. Schedule Business Case Presentation

1.1. Email will be sent to the initiator for the Presentation.

#### 2. Approve:

2.1. Request will be approved.

#### 3. Reject:

3.1. Request will completely be rejected.

#### 4. Return for Clarification:

4.1. From this option the form will be enabled to the initiator and can be submitted again after required changes are made.

#### 4.4 Creation of the Project:

Once the request is approved it will be shown in the **Approved** section of PMO view. But still the project will not be created. When suitable PMO will create the project and the requestor will be notified.

After the creation of the project from the Business Case. The project will be shown in the Project Center as shown below.

| BROWSE PROJECTS                                                                                    | 🚴 📖 🧆 🛙                                                   |                                 | View              |                | ¥                            | 벁                  |                          | Subprojects    | Ì            |                      |                 |
|----------------------------------------------------------------------------------------------------|-----------------------------------------------------------|---------------------------------|-------------------|----------------|------------------------------|--------------------|--------------------------|----------------|--------------|----------------------|-----------------|
| lew Open Add SharePoint<br>Sites                                                                   | Build Resource Project Check<br>Team Plan Permissions Pro | in My Zoom Zoom<br>jects In Out | Scroll to Outline | p By: No Group | - Add<br>Projec              | Add E<br>t Tasks   | Export to Print<br>Excel | Time with Date | Change       |                      |                 |
| Project                                                                                            | Navigate                                                  | Zoom                            | -                 | Data           | Tir                          | neline             | Share                    | Show/Hide      | Project Type |                      |                 |
|                                                                                                    | November 8                                                | November 18                     | November          | 28             | December 8                   |                    | December 18              |                | December     | 28                   | J               |
|                                                                                                    | November 8                                                | November 18                     | November          | 28             | December 8<br>Add tasks with | n dates to         |                          |                | December     | 28                   | Ja              |
| Projects                                                                                           | November 8                                                | November 18                     | November          | 28             |                              | n dates to         |                          |                | December     | 28                   | Ja              |
| Projects<br>Resources                                                                              | November 8                                                |                                 | Start             | 28<br>Finish   |                              | n dates to<br>Work |                          |                |              | 28<br>Last Published | st              |
| Resources<br>Resource Utilization                                                                  | Project N                                                 |                                 |                   |                | Add tasks with               |                    | the timeline             |                | er           |                      | <del>ال  </del> |
| Oracle Program<br>Projects<br>Resources<br>Resource Utilization<br>Tasks<br>Request Site Documents | Project N                                                 | Name †                          | Start             | Finish         | Add tasks with               | Work               | the timeline             | on Owne        | er           | Last Published       | د <sub>ا</sub>  |

# 5. Software/Hardware Request

To initiate the Software/Hardware request user need to click the **Software/Hardware** link from the top menu.

In software/hardware form user can initiate two types of requests.

- 1. Equipment/License
- 2. Document Review.

| Home     | Business Case | Software/Hardware  | Executive Dashboard | Department Dashboarad | Doc |
|----------|---------------|--------------------|---------------------|-----------------------|-----|
|          |               |                    |                     |                       |     |
|          |               |                    |                     |                       |     |
|          |               |                    |                     |                       |     |
| Track yo | our work      |                    |                     |                       |     |
|          |               | _                  |                     |                       |     |
|          |               | Home Business Case |                     |                       |     |

## 5.1 Equipment/License:

In the Equipment/License type and after all the approvals, a record will be created in the document library where the nominated Focal point can add the multiple attachment. This record will be visible to the approved focal point person.

As a requestor you will need to click on the Software/Hardware link from the top menu. Fill the fields and press **Send Request** button.

# Request Form

| [*] | are | mandatory |  |
|-----|-----|-----------|--|

| Title*                                     | Requested Equipment and License      |              | 3 |
|--------------------------------------------|--------------------------------------|--------------|---|
| Request Type*                              | Equipment/license                    | $\checkmark$ | ? |
| Functional Unit*                           | Oracle Program                       | V            | • |
| Department*                                | Institutional Planning & Development | $\checkmark$ | ? |
| Sponsor*                                   | ITS CIO                              | $\checkmark$ | ? |
| Estimated Budget (QAR)*                    | 123                                  |              | ? |
| Expected Start Date*                       | 11/22/2016                           |              | ? |
| Expected Completion Date*                  | 11/25/2016                           |              | ? |
| Nominated Focal point                      | EBS Test3                            | ~            | ? |
| Request Description*<br>max 500 characters | A Al   B I U   画 画 画   三 三 译<br>Test |              | • |
| Constraints*<br>max 500 characters         | A Al B I U   ≣ ≣ ≣   ⊟ ⊞ ∰<br>Test   | 薛 A 🖄 भा गरे | 0 |
| Stakeholders*<br>max 500 characters        | A Al B I U   ≣ ≣ ≣   ⊟ ⊞ ∰<br>Test   | 穿 A M TI     | 0 |
| Attachment                                 | Browse                               |              |   |
| Send Request                               | Spell Check                          |              |   |

After pressing the **Send Request** button, the following message will be shown.

Press OK to remove.

The request is pending with PMO. Software/Hardware requests will follow the same approval hierarchy.

| Message from webpage                        |
|---------------------------------------------|
| Your Request has been submitted to ITS PMO. |
| ОК                                          |

# 5.1.1 PMO Approval Process (Step 1)

Here in this level PMO can do the following things:

## **1. Schedule Case Presentation**

• Email will be sent to the initiator for the Presentation.

## 2. Approve:

• Request will be approved.

## 3. Reject:

• Request will completely be rejected.

# 4. Return for Clarification:

• From this option the form will be enabled to the initiator and can be submitted again after required changes are made.

# 5. Assign Request to Director:

• If PMO selects Director name from the dropdown menu and selects approve from the options, the request will be redirected to the Director and will wait until the director's action.

The following section will show the director view and actions.

# 5.1.2 Login as Director

As a director, the following screen will appear to you.

| Home | Business Case                                               | Software/Hardware  | Executive Dashb           | oard Busines           | s Case Approval             | Software/Hardware App | roval Documen     | t Review                               |
|------|-------------------------------------------------------------|--------------------|---------------------------|------------------------|-----------------------------|-----------------------|-------------------|----------------------------------------|
|      |                                                             |                    |                           |                        |                             |                       |                   |                                        |
|      |                                                             |                    |                           |                        |                             |                       |                   |                                        |
|      |                                                             |                    |                           |                        |                             |                       |                   |                                        |
|      |                                                             |                    |                           |                        |                             |                       |                   |                                        |
|      |                                                             |                    |                           |                        |                             |                       |                   |                                        |
|      |                                                             |                    |                           |                        |                             |                       |                   |                                        |
|      |                                                             |                    |                           | _                      | _                           |                       |                   |                                        |
|      |                                                             |                    |                           | Request                | Form                        |                       |                   |                                        |
|      | Pending for Directo                                         | r Approval 🔻       |                           |                        |                             |                       |                   |                                        |
|      | Title                                                       | Project<br>Sponsor | Estimated Budget<br>(QAR) | Expected Start<br>Date | Expected<br>Completion Date | Requested By          | Request Type      | Status                                 |
|      | R <mark>equested Equipn</mark><br>a <mark>nd License</mark> | its cio            | 123                       | 11/22/2016             | 11/25/2016                  | EBS Test1             | Equipment/license | Pending<br>for<br>Director<br>Approval |
|      |                                                             |                    |                           |                        |                             |                       |                   |                                        |

After clicking on the **Pending for Director Approval** link the following screen will be shown.

| Request Description    |                                              |               |           |
|------------------------|----------------------------------------------|---------------|-----------|
| Deliverables           | Test                                         |               |           |
| Constraints            | Test                                         |               |           |
| Stakeholders           | Test                                         |               |           |
| Approved By            | Action Taken                                 | Approved Date | Comments  |
| PMO Group              | Approved                                     | 11-21-2016    | ok by PMO |
| EBS Test3              | Not Started                                  | 11-21-2016    |           |
|                        | Schedule Case<br>Approve C<br>Return for Cla | Reject        |           |
| C <mark>omments</mark> |                                              |               |           |

Here in this level Director can do the following things:

#### **1. Schedule Case Presentation**

• Email will be sent to the initiator for the Presentation.

#### 2. Approve:

• Request will be approved and move towards PMO for final approval.

#### 3. Reject:

• Request will completely be rejected.

#### 4. Return for Clarification:

• From this option the form will be enabled to the initiator and can be submitted again after required changes are made.

# 5.1.3 PMO Approval Process (Step 2)

Here in this level PMO can do the following things:

#### 1. Schedule Business Case Presentation

• Email will be sent to the initiator for the Presentation.

#### 2. Approve:

• Request will be approved.

#### 3. Reject:

• Request will completely be rejected

#### 4. Return for Clarification:

• From this option the form will be enabled to the initiator and can be submitted again after required changes are made.

#### 5.1.4 Folder Creation in Library:

Once the request is approved it will be shown in the **Approved** section of the PMO view. But still the folder will not be created. When suitable PMO will create the folder in the document library and the requestor will be notified.

# 5.1.5 Library Links:

Request site documents will be shown at the left bar of EPM page.

|                                 | Home                                                                        | Business Case Softwa      | are/Hardware | Executive Dashb | oard Busin   | iess Case App |
|---------------------------------|-----------------------------------------------------------------------------|---------------------------|--------------|-----------------|--------------|---------------|
| S                               | Req                                                                         | uest Site D               | ocume        | ents            |              |               |
| ITS PMO Templates &<br>Policies | (+) new                                                                     | document or drag          | files here   |                 |              |               |
| Oracle Program                  | All Docur                                                                   | nents ••• Find a file     |              | Q               |              |               |
| Projects                        | <ul> <li> <sup>\begin{bmatrix}         <ul> <li> </li></ul></sup></li></ul> | Name                      |              | Modified        | Modified By  | Created By    |
| Resources                       |                                                                             | 2-8-2016 EL               |              | August 3        | EBS Test5    | EBS Test      |
| Resource Utilization            |                                                                             | 2June Test1               |              | June 19         | EBS Test5    | EBS Test      |
| Tasks                           |                                                                             | 31 May EPM Test Request   | 1 •••        | June 19         | EBS Test5    | EBS Test      |
| Request Site Documents          |                                                                             | Final Test 22-6-16 Equipm | ent •••      | June 22         | EBS Test5    | EBS Test      |
| BI Reports                      |                                                                             | New Doument Review        |              | June 19         | EBS Test5    | EBS Test      |
| EDIT LINKS                      |                                                                             | Requested Equipment and   | License •••  | 3 minutes ago   | EBS Test5    | EBS Test      |
|                                 |                                                                             | Test July 20              |              | July 20         | 🗆 Mutaz Oshi | 🗆 Mutaz O     |
|                                 |                                                                             | Test RS                   |              | June 19         | EBS Test5    | EBS Test      |
|                                 |                                                                             | testt 26-6-2016           |              | June 29         | EBS Test5    | EBS Test      |

#### 5.2 Document Review:

In the Document Review type, the approval hierarchy is same as Software/hardware. The little difference is the last step. In this process a request can be assigned to the selected users (reviewers).

|                                                            | Request Form                         |                  |
|------------------------------------------------------------|--------------------------------------|------------------|
|                                                            | [*] are mandatory                    |                  |
| Title*                                                     | Request Document Review              | 0                |
| Request Type*                                              | Document Review                      | 0                |
| Functional Unit*                                           | Please select                        | 0                |
| Department*                                                | Please select                        | 0                |
| Sponsor*                                                   | Please select                        | 0                |
| Expected Start Date*                                       |                                      | 0                |
| Expected Completion Date*                                  |                                      | 0                |
| Nominated Focal point                                      | Please select                        | 0                |
| Request Description*<br>Constraints*<br>max 500 characters | A A1 B I U   臣 吾 理   臣 臣 諱 律         | 🛕 🖓 >ग गः        |
| Stakeholders*<br>max 500 characters                        | A Al B I U I 臣 喜 書 I 臣 臣 律 律<br>Test | <u> ि</u> >ग गरे |
| Attachment                                                 | Browse                               |                  |

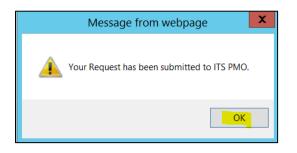

## 5.2.1 PMO Document Review Process (Step 1)

Here in this level PMO can do the following things:

## 1. Schedule Case Presentation

• Email will be sent to the initiator for the Presentation.

#### 2. Approve:

• Request will be approved.

#### 3. Reject:

• Request will completely be rejected.

#### 4. Return for Clarification:

• From this option the form will be enabled to the initiator and can be submitted again after required changes are made.

## 5. Assign Request to Director:

• If PMO selects Director name from the dropdown menu and selects approve from the options, the request will be redirected to the Director and will wait until the director's action.

The following section will show the director view and actions.

# 5.2.2 Login as Director

| Business Case                 | Software/Hardwa                 | re Exe  | cutive Dashboard | Business C  | ase Approval <mark>Sof</mark> | tware/Hardware A | Approval Documen | t Review                               |
|-------------------------------|---------------------------------|---------|------------------|-------------|-------------------------------|------------------|------------------|----------------------------------------|
|                               |                                 |         |                  |             |                               |                  |                  |                                        |
|                               |                                 |         |                  |             |                               |                  |                  |                                        |
|                               |                                 |         |                  |             |                               |                  |                  |                                        |
|                               |                                 |         |                  |             |                               |                  |                  |                                        |
|                               |                                 |         | R                | equest f    | orm                           |                  |                  |                                        |
| Pending for Direct            |                                 |         | Estimated        | Expected    | Expected                      |                  |                  |                                        |
| Title                         | Project Spo                     | nsor    | Budget (QAR)     | Start Date  | Completion Date               | Requested B      | y Request Type   | Status                                 |
| Request<br>Document<br>Review | Vice President a<br>Academic Of |         |                  | 11/23/2016  | 12/10/2016                    | EBS Test1        | Document Review  | Pending<br>for<br>Director<br>Approval |
|                               |                                 |         |                  |             |                               |                  |                  | Pendina                                |
| Constraints                   |                                 |         |                  |             |                               |                  |                  |                                        |
|                               |                                 |         |                  |             |                               |                  |                  |                                        |
|                               |                                 | Т       | est              |             |                               |                  |                  |                                        |
| Stakeholder                   | 5                               |         |                  |             |                               |                  |                  |                                        |
|                               |                                 |         |                  |             |                               |                  |                  |                                        |
|                               |                                 |         |                  |             |                               |                  |                  |                                        |
| Appro                         | ved By                          | А       | ction Taken      |             | Approved Da                   | te               | Comments         |                                        |
| PMO Group                     |                                 | Approv  |                  | 11-21       | -2016                         |                  | к Ву РМО         |                                        |
| EBS Test3                     |                                 | Not Sta | rted             | 11-21       | -2016                         |                  |                  |                                        |
|                               |                                 |         |                  |             |                               |                  |                  |                                        |
|                               |                                 | _       | Schedule Cas     | e Presenta  | tion                          |                  |                  |                                        |
|                               |                                 |         | Approve 🦲        |             |                               |                  |                  |                                        |
|                               |                                 |         | Return for Cl    | arification |                               |                  |                  |                                        |
| - ·                           |                                 |         |                  |             |                               |                  |                  |                                        |
| Comments                      |                                 |         |                  |             |                               |                  |                  |                                        |
|                               |                                 |         |                  |             |                               |                  | //               |                                        |
|                               |                                 |         | Send Response    |             | Close                         |                  |                  |                                        |
|                               |                                 |         |                  |             |                               |                  |                  |                                        |

Here in this level Director can do the following things:

#### 1. Schedule Case Presentation

• Email will be sent to the initiator for the Presentation.

#### 2. Approve:

• Request will be approved and moved towards PMO for final approval.

#### 3. Reject:

• Request will completely be rejected.

#### 4. Return for Clarification:

• From this option the form will be enabled to the initiator and can be submitted again after required changes are made.

#### 5.2.3 PMO Document Review Process (Step 2)

Once request is approved, PMO can assign resources for review by assigning resources in Reviews section of the PMO view.

#### 5.2.4 Login as a Reviewer

Login as a reviewer and click to the **Document Review** link from the top menu.

| ess Case | Software/Hardware | Document Review | UAT Issues Logs                |                    |                                             | Search this site |
|----------|-------------------|-----------------|--------------------------------|--------------------|---------------------------------------------|------------------|
|          |                   |                 |                                |                    |                                             |                  |
|          |                   |                 |                                |                    |                                             |                  |
|          |                   |                 |                                |                    |                                             |                  |
|          |                   |                 |                                |                    |                                             |                  |
|          |                   |                 |                                |                    |                                             |                  |
|          |                   |                 |                                |                    |                                             |                  |
|          | Title             |                 | Status                         |                    | Assigned Date                               | Reviewd Date     |
|          | Title<br>ABCD     |                 | <b>Status</b><br>Not Submitted | Details            | <b>Assigned Date</b><br>4/2/2016 2:49:14 AM | Reviewd Date     |
|          |                   |                 |                                | Details<br>Details | -                                           | Reviewd Date     |
|          | ABCD              |                 | Not Submitted                  |                    | 4/2/2016 2:49:14 AM                         | Reviewd Date     |
|          | ABCD<br>Test RS   |                 | Not Submitted<br>Not Submitted | Details            | 4/2/2016 2:49:14 AM<br>4/3/2016 6:21:29 AM  | Reviewd Date     |

| Click to the <b>Details</b> | link the following | screen will be shown. |
|-----------------------------|--------------------|-----------------------|
|-----------------------------|--------------------|-----------------------|

|                 | Request Document Review          |
|-----------------|----------------------------------|
| Request Details | View                             |
| PMO Comments    | Kindly Review the document.      |
| Comments        | Everything is fine               |
| Attachment      | C:\Users\EPMTSETUP\Deskto Browse |

## 5.2.5 Review the comments:

To see the reviewed comments by the reviewers. PMO need to login and click to **Software/Hardware Approval** link.

# 5.2.6 PMO Document Review Process (Step 3)

PMO can see the comments given by the reviewers. This is not the limit, PMO can assigned more reviewers as well.